# Managing User Access

### Introduction

In this guide, we will add additional Users to access the CSP Portal

### Prerequisites

Access to app.cspportal.cloud [\(https://app.cspportal.cloud/\)](https://app.cspportal.cloud/)

## Manage User Access

Browse to **app.cspportal.cloud** [\(https://app.cspportal.cloud/\)](https://app.cspportal.cloud/) and select **Login** 

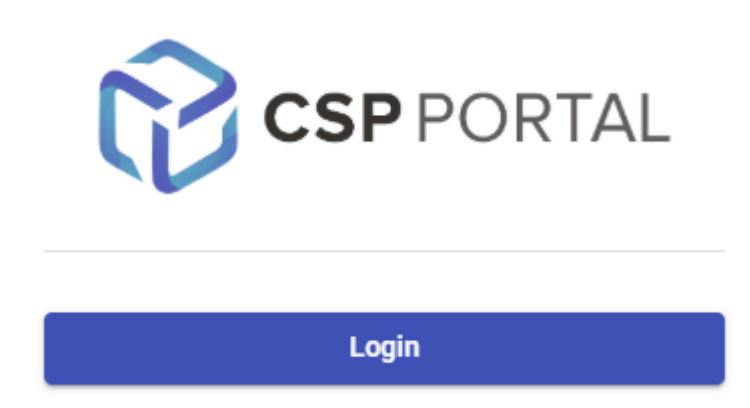

Select Company Settings from the menu pane.

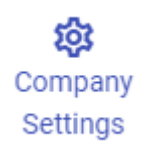

#### Followed by the Allowed Users tab.

Allowed Users

Click and drag Users between the Unallowed Users and Allowed Users columns as required.

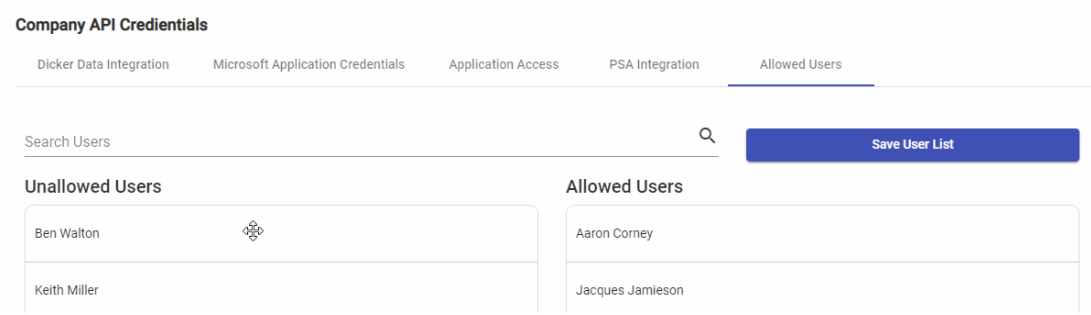

Once complete, select Save User List to finalize this process.

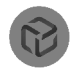